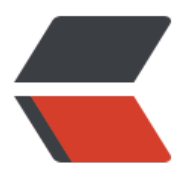

链滴

## mysq[l主从](https://ld246.com)复制

作者: figo930

- 原文链接:https://ld246.com/article/1369367441970
- 来源网站: [链滴](https://ld246.com/member/figo930)
- 许可协议:[署名-相同方式共享 4.0 国际 \(CC BY-SA 4.0\)](https://ld246.com/article/1369367441970)

<p>怎么安装mysql数据库,这里不说了,只说它的主从复制,步骤如下:</p> <p>1、主从服务器分别作以下操作: <br />&nbsp; 1.1、版本一致<br />&nbsp; 1.2、初始化表 并在后台启动mysql<br />
&nbsp; 1.3、修改root的密码<br />
<br />
2、修改主服务器master:
<br />
<br />
2 > #vi /etc/my.cnf<br /> &nbsp;&nbsp;&nbsp;&nbsp;&nbsp;&nbsp; [mysqld]<b /> log-bin=mysql-bin //[必须]启用 进制日志<br /> &nbsp;&nbsp;&nbsp;&nbsp;&nbsp;&nbsp; server-id=222&nbsp;&nbsp;&nbs ; //[必须]服务器唯一ID, 默认是1, 一般取IP最后一段<br /><br />3、修改 服务器slave:<br />&nbsp;&nbsp; #vi /etc/my.cnf<br />&nbsp;&nbsp;&nbsp;&nbsp;&nbsp;& bsp; [mysqld]<br /> $\&$ nbsp; log-bin=mysql-bin &n sp; //[必须]启用二进制日志<br />
&nbsp;&nbsp;&nbsp;&nbsp;&nbsp;&nbsp; server-id=226&n sp; //[必须]服务器唯一ID, 默认是1, 一般取IP最后一段<br / <br />4、重启两台服务器的mysql<br />
&<br />
20th /ptc/init.d/mysql restart<br />
<br />
</br />
</br /ptc/init.d/mysql restart<br /ptc/init.d/mysql restart<br /ptc/init.d/mysql restart<br /ptc/init.d/mysql restart<br /ptc/init.d/ 、在主服务器上建立帐户并授权slave:<br />&nbsp;&nbsp; #/usr/local/mysql/bin/mysql -uroot pmttang <br />&nbsp;&nbsp; mysql&qt;GRANT REPLICATION SLAVE N \*.\* to 'mysync'@'%' identified by 'q123456'; //一般不用root帐号, "%"表示所有客户端都可 连,只要帐号,密码正确,此处可用具体客户端IP代替,如192.168.145.226,加强安全。<br /><br >6、登录主服务器的mysql, 查询master的状态<br />
&nbsp; &nbsp; mysql&qt;show master sta us;<br />&nbsp;&nbsp; +------------------+----------+--------------+------------------+<br / | File nbsp;&nbsp; | Position | Binlog\_Do\_DB | Binlog\_Ignore\_DB |<br />&nbsp;&nbsp; +------------ -----+----------+--------------+------------------+<br />&nbsp;&nbsp; | mysql-bin.000004 |& bsp; 308 | &nb p; | &n sp; |<br/>>br />&nbsp;&nbsp; +-----------------+----------+--------------+------------------+<br />&nbsp;&nbsp; 1 row in set ( .00 sec)<br />&nbsp;&nbsp; 注: 执行完此步骤后不要再操作主服务器MYSQL, 防止主服务器状 值变化<br /><br />7、配置从服务器Slave: <br />
&nbsp;&nbsp; mysql&qt;change master to ster\_host='192.168.145.222',master\_user='tb',master\_password='q123456',<br />&nbsp;&nb p; master\_log\_file='mysql-bin.,000004', master\_log pos=308; //注意不要断开, "308"无单引号。<br /><br />&nbsp;&nbsp; Mysq  $\&$  act;start slave; $\&$ nbsp; $\&$ nbsp; $\&$ nbsp; //启动从服务器复制功能<br /><br />>8、检查从服务器复 功能状态: <br /><br />
8<br />
2<br />
8<br />
2<br />
8<br />
2<br />
8<br />
2<br />
8<br />
2<br />
8<br />
2<br />
8<br />
8<br />
8<br />
8<br />
8<br />
8<br />
8<br />
8<br />
8<br />
8<br />
8<br />
8<br />
8<br />
8< bsp; \*\*\*\*\*\*\*\*\*\*\*\*\*\*\*\*\*\*\*\*\*\*\*\*\*\*\* 1. row \*\*\*\*\*\*\*\*\*\*\*\*\*\*\*\*\*\*\*\*\*\*\*\*\*\*\*<br /><br />&nbsp;&nbsp;& bsp; Sl ve\_IO\_State: Waiting for master to send event<br />> /> <br />
2hbsp;&nbsp;&nbsp;&nbsp;&nb p; &nb p; Master\_Host: 192.168.2.222 //主服务器地址<br />><br />
2hbsp;&nbsp;&nbsp;&nbsp Master\_User: myrync //授 帐户名, 尽量避免使用root<br /><br />>&nbsp;&nbsp;&nbsp;&nbsp;&nbsp;&nbsp;&nbsp;&nb p; Master Port: 3306 nbsp; //数据库端口,部分版 没有此行<br /><br />&nbsp;&nbsp;&nbsp;&nbsp;&nbsp;&nbsp;&nbsp;&nbsp;&nbsp;&nbsp;&nbsp Connect Retry: 60<br />> /> <br />&nbsp;&nbsp;&n sp; Master Lo File: mysql-bin.000004<br />>> <br />
eta />
&nbsp;&nbsp;&nbsp;&nbsp;&nbsp;&nbsp;&nbsp;&nbsp;&nbsp; Read Master Log Pos: 600 /#同步读取二进制日志的位置, 大于等于>=Exec Master Log Pos<br />><br /> &nbsp;&nbsp Relay Log File: ddte-relay-bin.000003<br />> <br />
endsp; &nbsp; &nbsp; &nbsp; &nbsp; &nbsp; &nbsp; &nbsp; &nbsp; &nbsp; &nbsp; &nbsp; & nbsp; & nbsp; & nbsp; & nbsp; & nbsp; & nbsp; & nbsp; & nbsp; & nbsp; & nbsp; & nbsp Relay Log Pos: 251  $\frac{1}{2}$ br /><br /> &nbsp;&nbsp;&nbsp;&nbsp;&nbsp;&nbsp;&nbsp;&nbsp; Relay Master Log File: mysql-bin.000004<br /> <br />br />&nbsp;&nbsp;&nbsp;&nbsp;&nbsp;&nbsp;&nbsp;&nbsp;&nb p; Slave IO Running: Yes &n

sp; //此状态必须YES<br /><br />>&nbsp;&nbsp;&nbsp;&nbsp;@nbsp;&nbsp;&nbsp;&nbsp;& bsp; Slave SQL Running: Yes //此状态必须YES<br />&nbsp:&nbsp:&nbsp:&nbsp:&nbsp:&nbsp:&nbsp:&nbsp:&nbsp:&nbsp:&nbs ; ......<br /><br />注: Slave O及Slave SQL进程必须正常运行,即YES状态,否则都是错误的状态(如:其中一个NO均属错误)。< r /><br />以上操作过程,主从服务器配置完成。<br />&nbsp;&nbsp;<br />9、主从服务器测试 <br /><br />主服务器Mysql, 建立数据库, 并在这个库中建表插入一条数据: <br /><br />&nbsp mysql&qt; create database hi db; < br />  $\geq$  20th  $\geq$  20th  $\geq$  0K, 1 row affected (0.00 sec)<br />  $\geq$  /> /> & nbsp; mysql&qt; use hi\_db;<br />
sunbsp; Database changed<br />
<br />
& nbsp; mysql gt; create table hi tb(id int(3),name char(10));<br /> &nbsp; Query OK, 0 rows affected 0.00 sec)<br /> $8nbsp$ ;<br /> $8nbsp$ ; mysql $8qt$ ; insert into hi\_tb values(001,'bobu');<br /> $8n$ sp; Query OK, 1 row affected  $(0.00 \text{ sec})$  show  $/$  > < br  $/$  > 8 ambsp; mysql&qt; show databases; < br  $/$  +--------------------+<br /> &nbsp;&nbsp; | Database&nbsp;&nbsp;&nbsp;&n sp;&nbsp;&nbsp;&nbsp;&nbsp;&nbsp;&nbsp; |<br />&nbsp;&nbsp; +--------------------+<br /> | information\_schema |<br />
&nbsp;&nbsp; | hi\_db&nbsp;&nbsp;&nbsp;&n sp; |<br/> />&nbsp;&nbsp;| ysgl & bsp;  $\vert$ <br />&nbsp;&nbsp; | test&nbsp;&nbsp;&nbsp;&nbsp;&nbsp;&nbsp;&nbsp;&nbsp;&n sp;&nbsp;&nbsp;&nbsp;&nbsp;&nbsp; |<br />&nbsp;&nbsp; +--------------------+<br />&n sp; 4 rows in set (0.00 sec)<br />><br />br />  $\frac{1}{N}$ 服务器Mysql查询: <br />><br />&nbsp;&nbs ; mysql&qt; show databases; < br /> < br />  $\frac{1}{2}$  +  $\frac{1}{2}$  +  $\frac{1}{2}$  +  $\frac{1}{2}$  +  $\frac{1}{2}$  +  $\frac{1}{2}$  +  $\frac{1}{2}$  +  $\frac{1}{2}$  +  $\frac{1}{2}$  +  $\frac{1}{2}$  +  $\frac{1}{2}$  +  $\frac{1}{2}$  +  $\frac{1}{2}$  +  $\frac{1}{2}$  +  $\frac{1}{2}$ nbsp; | Database |<br/>>hr /> +--------------------+ <br /> &nbsp;&nbsp; | information\_schema |<br /> &n sp; | hi\_db &n sp; | //I'M her , 大家看到了吧<br />&nbsp;&nbsp; | mysql&nbsp;&nbsp;&nbsp;&nbsp;&nbsp;&nbsp;&nbsp |<br /> &nbsp;&nbsp; | test&nbsp;&nbsp;&nbsp; |<br/>>hr />&nbsp &nbsp; +--------------------+<br />&nbsp;&nbsp; 4 rows in set (0.00 sec)<br /><br />&nbsp mysql&qt; use hi\_db<br />&nbsp;&nbsp; Database changed<br />
&nbsp;&nbsp; my ql&qt; select \* from hi\_tb; //可以看到在主服务器上新增的具体数据<br /> nbsp; +------+------+<br />&nbsp;&nbsp; | id&nbsp;&nbsp; | name |<br />&nbsp;&  $bsp$ ; +------+------+<br />&nbsp;&nbsp; |&nbsp;&nbsp;&nbsp; 1 | bobu |<br />&nbsp;&nb p;  $+$ ------+------+ < br />&nbsp;&nbsp; 1 row in set (0.00 sec) < br />&nbsp; </ p> <p>10、完成: <br />&nbsp;&nbsp;&nbsp; 编写一shell脚本, 用nagios监控slave的两个 "yes , 如发现只有一个或零个"yes", 就表明主从有问题了, 发短信警报吧。</p>